## 2024/04/30 01:05 1/1 Animals on PAX list

From:

## **Animals on PAX list**

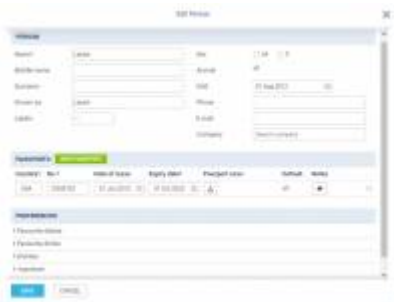

Adding an animal to PAX list in Leon

If it happens that there will be an **animal** on the aircraft, you can add and store its details in Leon database. You add an animal in the same way as a person, with one exception.

Open right-hand filter, click the icon and when 'Edit Person' window appears, mark a checkbox **Animal**, add animal's name, DoB and a passport. You can also add animal's preferences (favourite food for example) - this information will show on **Trip Sheet** document.

Animal's details will also show on **Pax Manifest** document.

<https://wiki.leonsoftware.com/> - **Leonsoftware Wiki** Permanent link: **<https://wiki.leonsoftware.com/updates/pax-it-is-now-possible-to-add-an-animal-into-the-pax-list?rev=1509370059>** Last update: **2017/10/30 13:27**

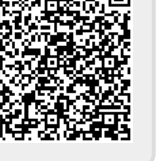